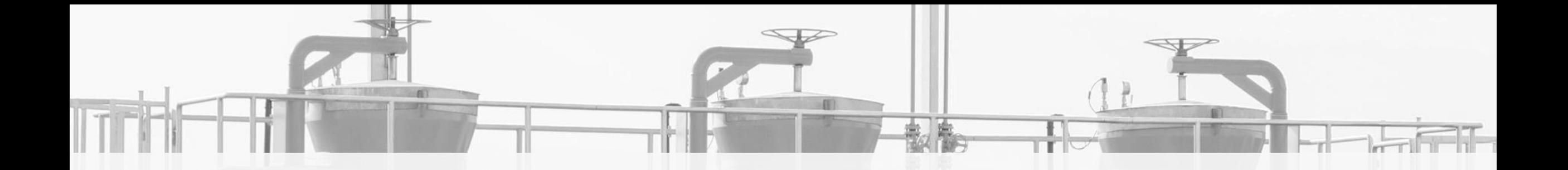

# **IES NEW RULES OF THE COOPERATION IN THE FIELD OF INFORMATION EXCHANGE SYSTEM ADMINISTRATION**

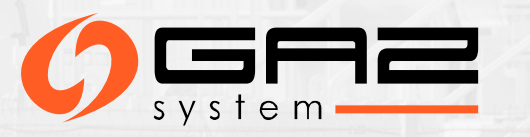

# **WHO IS THE ADMINISTRATOR WITHIN THE ORGANISATION (AWO)?**

*As the Administrator Within the Organisation (AWO) you are responsible for managing all Users accounts, you modify user roles for people in your organisation.* 

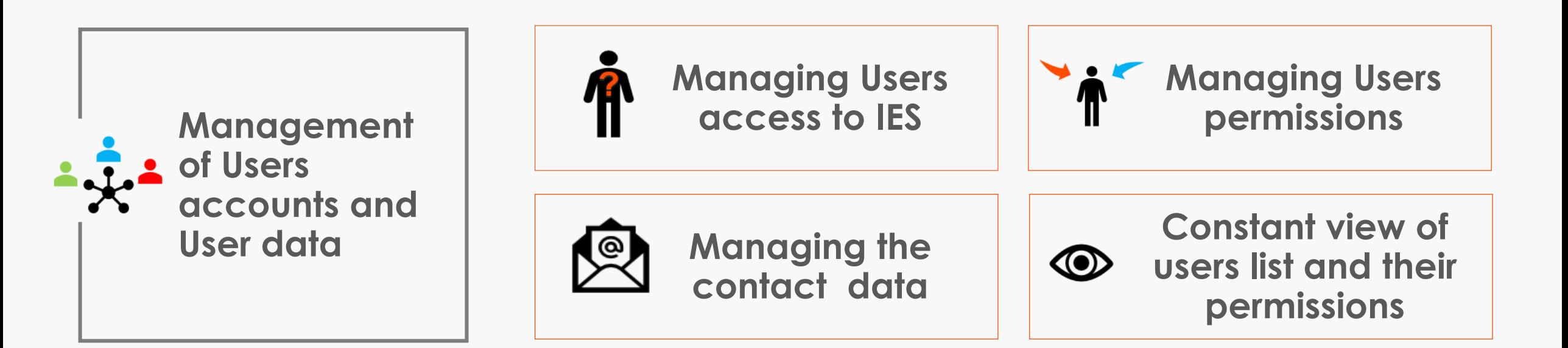

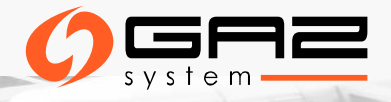

### **POWER OF ATTORNEY**

#### ➢ **PoA for AWO\***

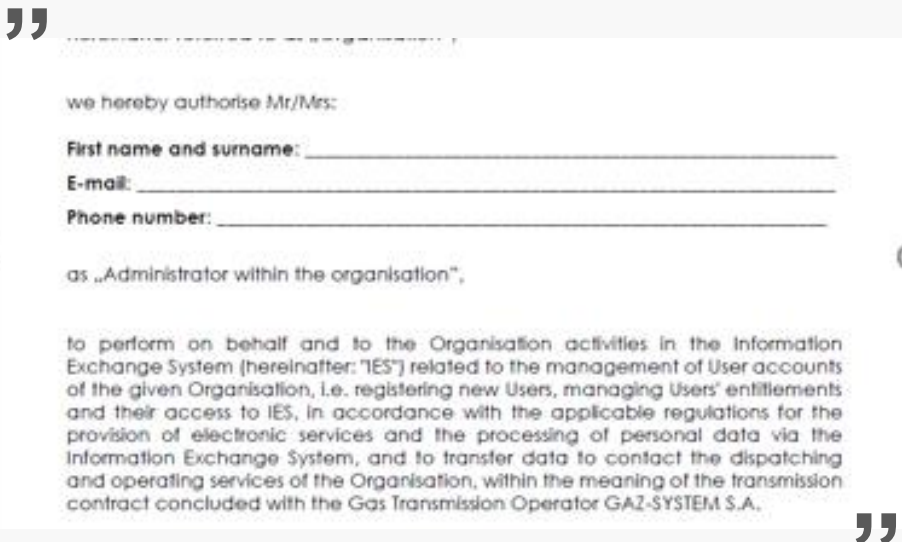

**Required to give the privileges for the User's accounts and contact details management within the organisation**

#### ➢ **PoA to act\***

**Required to give the User privileges in the IES to submit applications for: transmission contract, connection to the transmission system, capacity/ability allocation**

#### ➢ **PoA to register\***

**Required only for the first User of a given organisation**

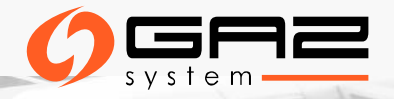

**\* Originals required**

### **LIST OF USERS**

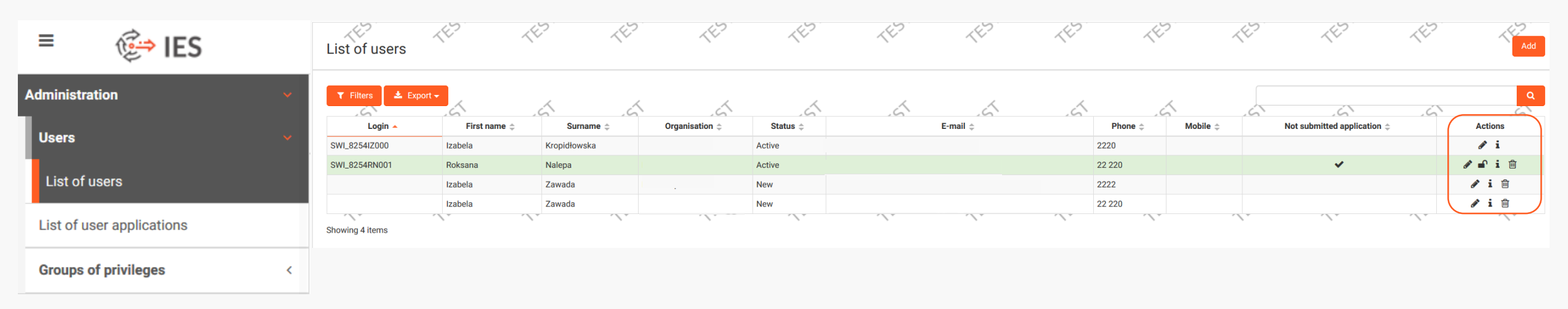

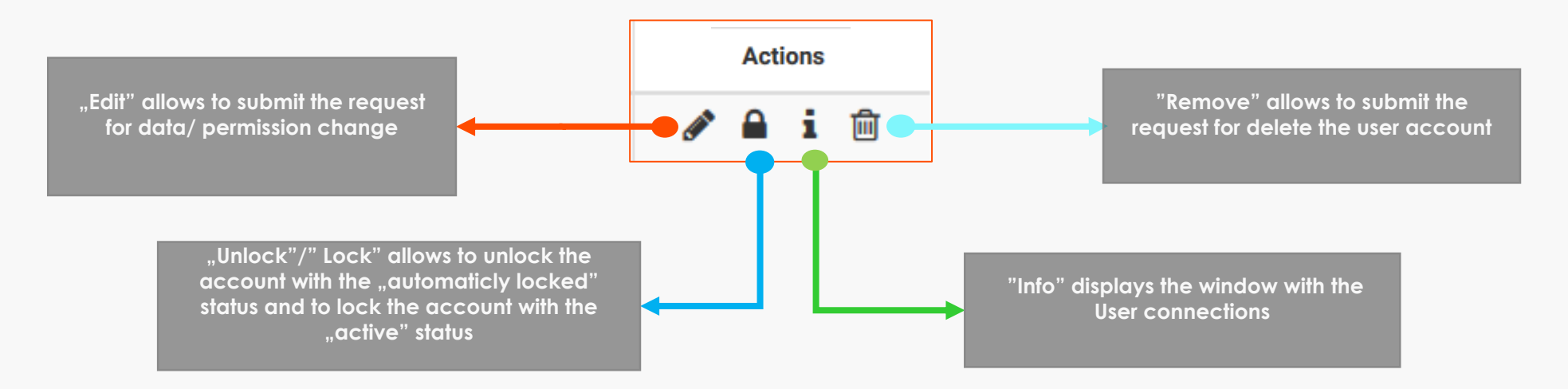

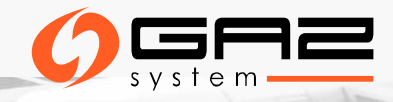

## **TYPES AND STATUSES OF THE APPLICATIONS**

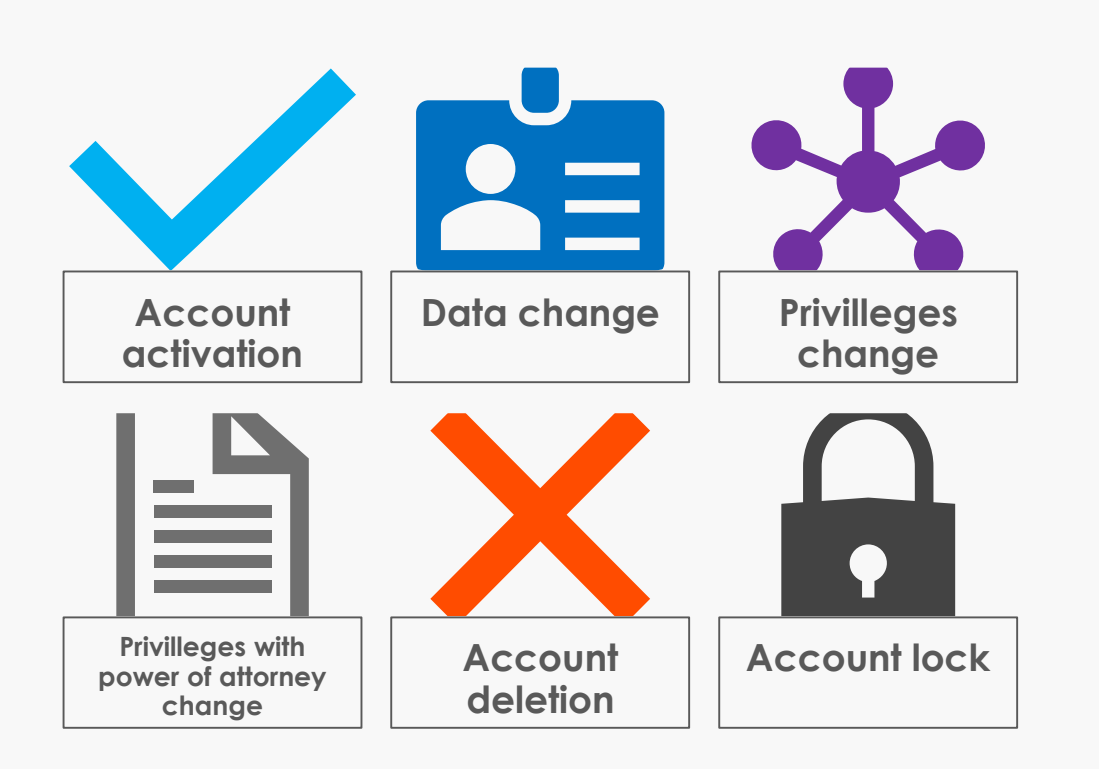

#### **Application statuses**

- **Saved saved application should be submitted**
- **Submitted submitted aplication will be forwarded to IES Administrator (GAZ-SYSTEM)**
- **Rejected application was rejected by the IES Administrator (GAZ-SYSTEM) and cannot be proceeded**
- **Complited application has been fully executed by the IES Administrator**
- **Completed partially application has been executed only partially by the IES Administrator**

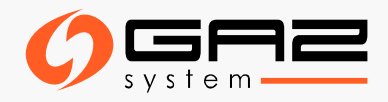

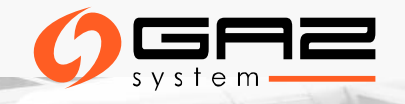

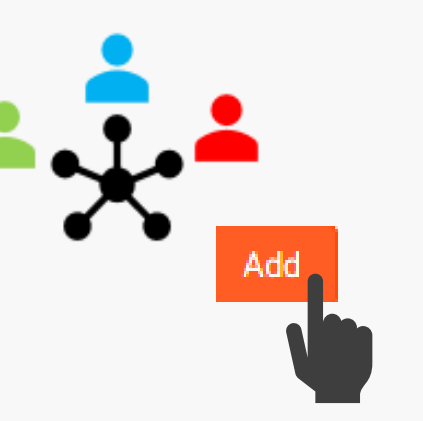

### **REGISTRATION OF THE NEW USER**

## **REGISTRATION OF THE NEW USER**

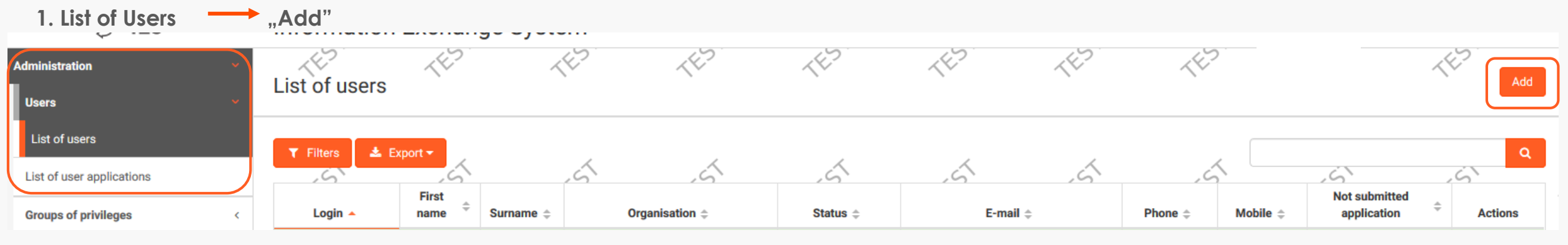

#### **2. General data of the new user**

**SCO** 

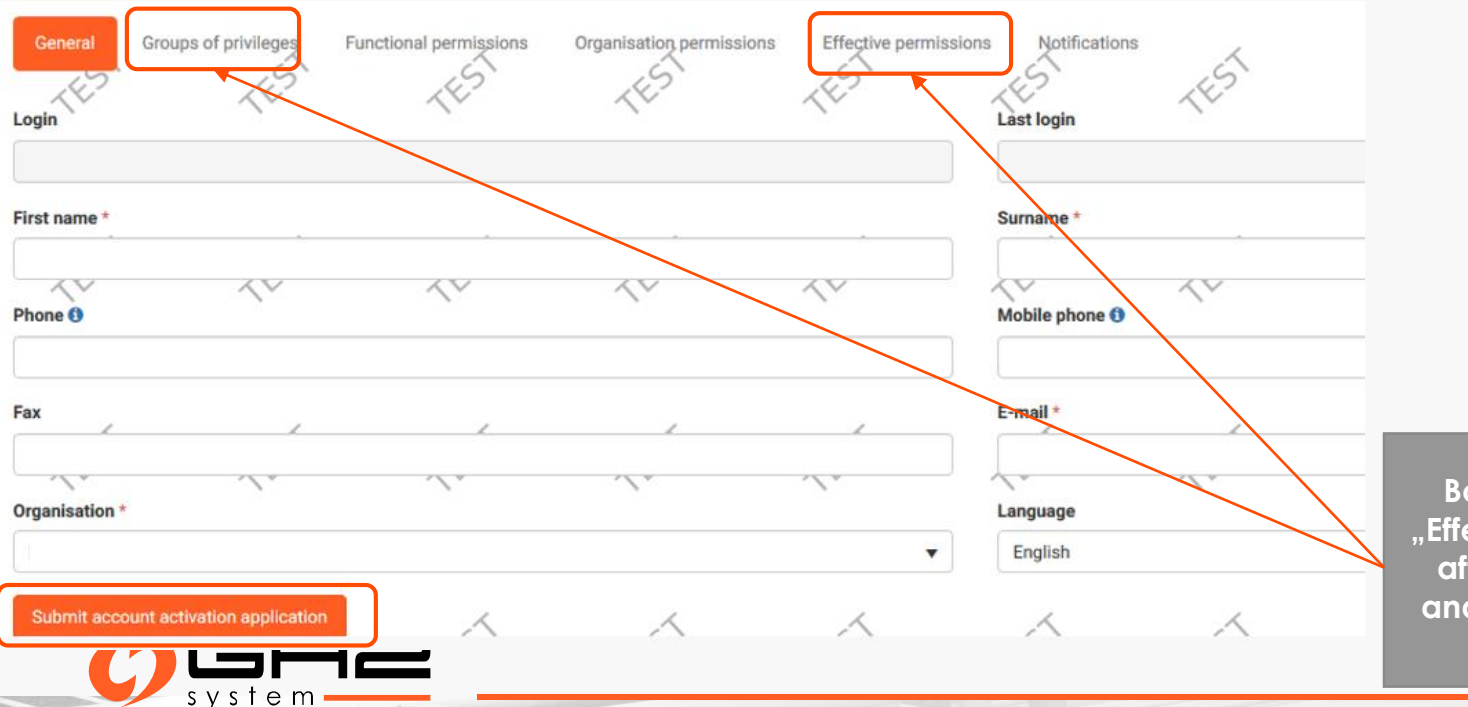

#### **3. Groups of privileges**

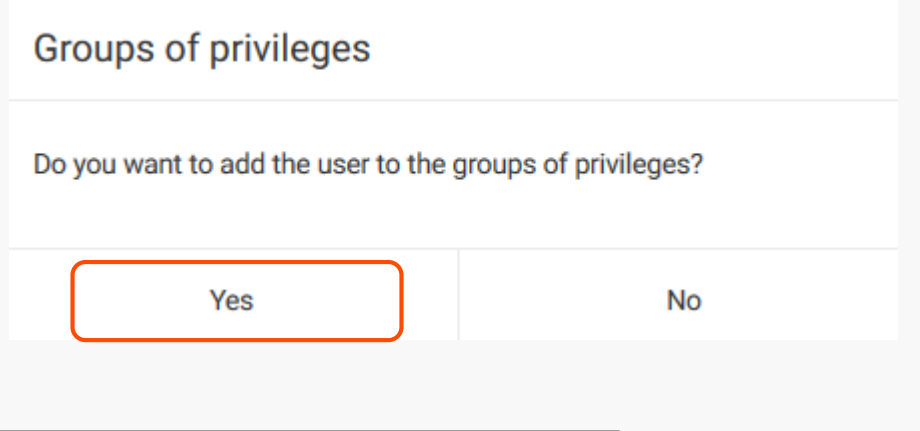

**Bookmarks : "Groups of privileges", "Effective permissions" will be available after filling the data of user account, and submitting the account activation application.**

#### **4. Groups change application**

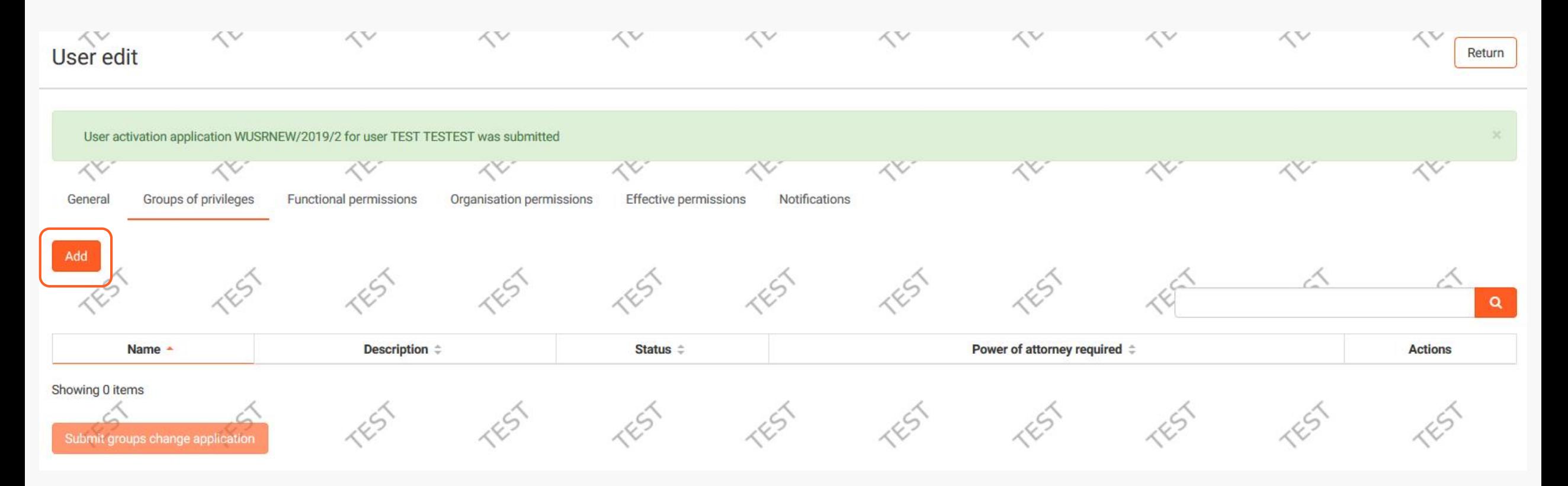

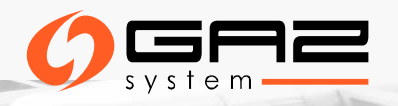

## **GROUPS OF PERMISSIONS**

*It is possible only to asign the groups of permissions to the User*

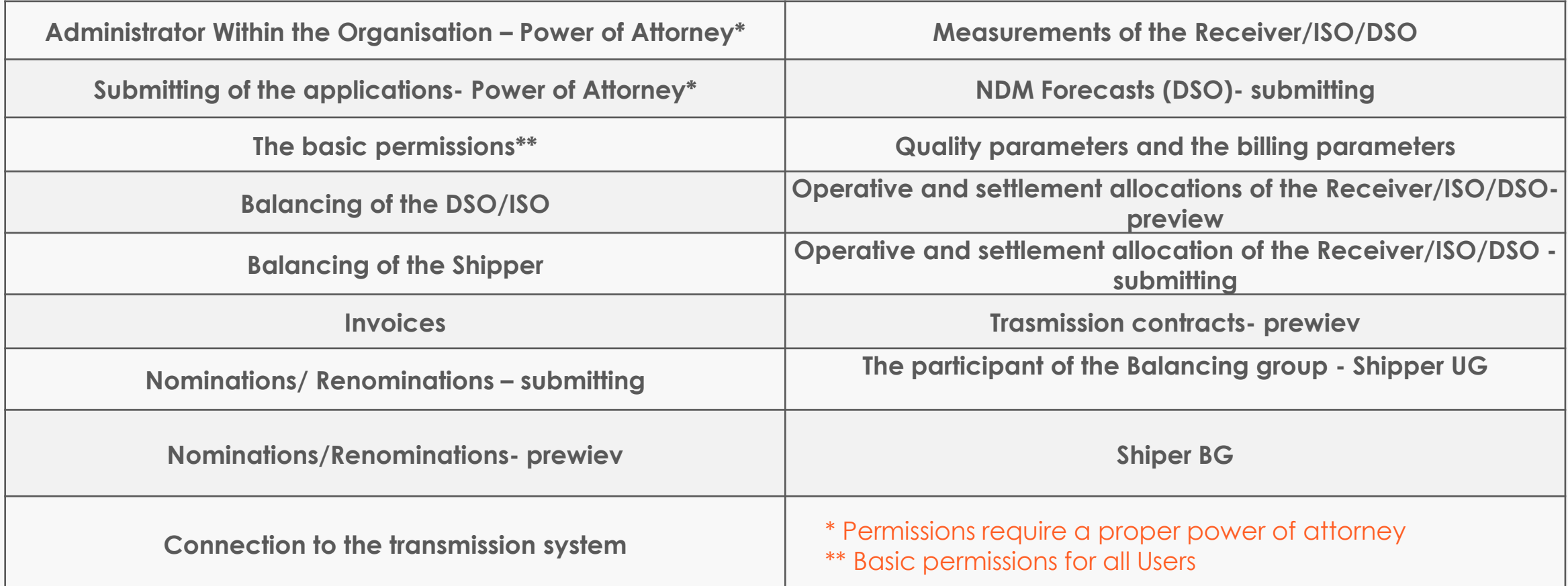

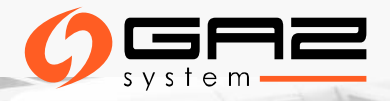

### **Submitting the groups change application**

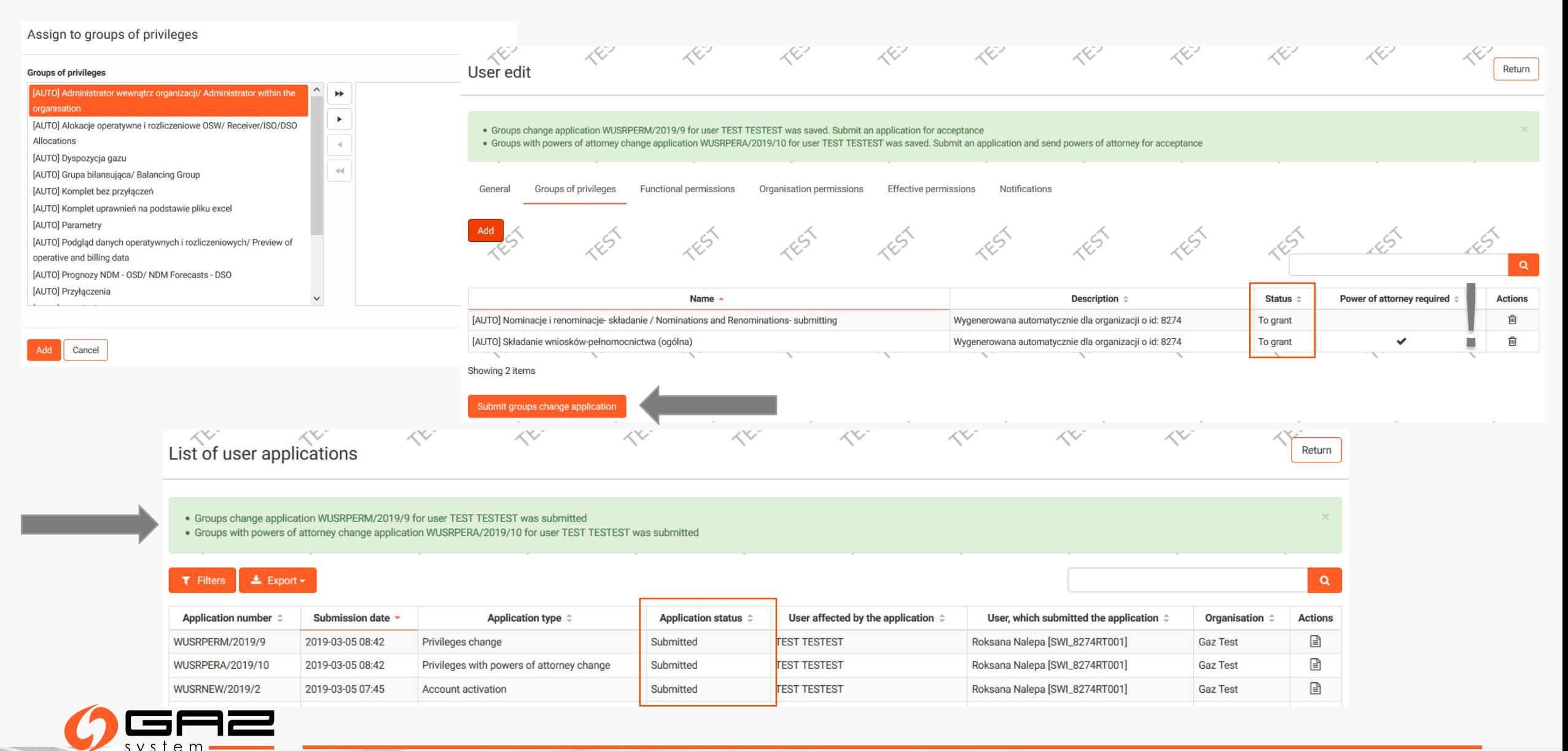

### **Not submitted application!**

#### *You can leave the application and submit it later. At that time, the list of Users will show the tag "not submitted application".*

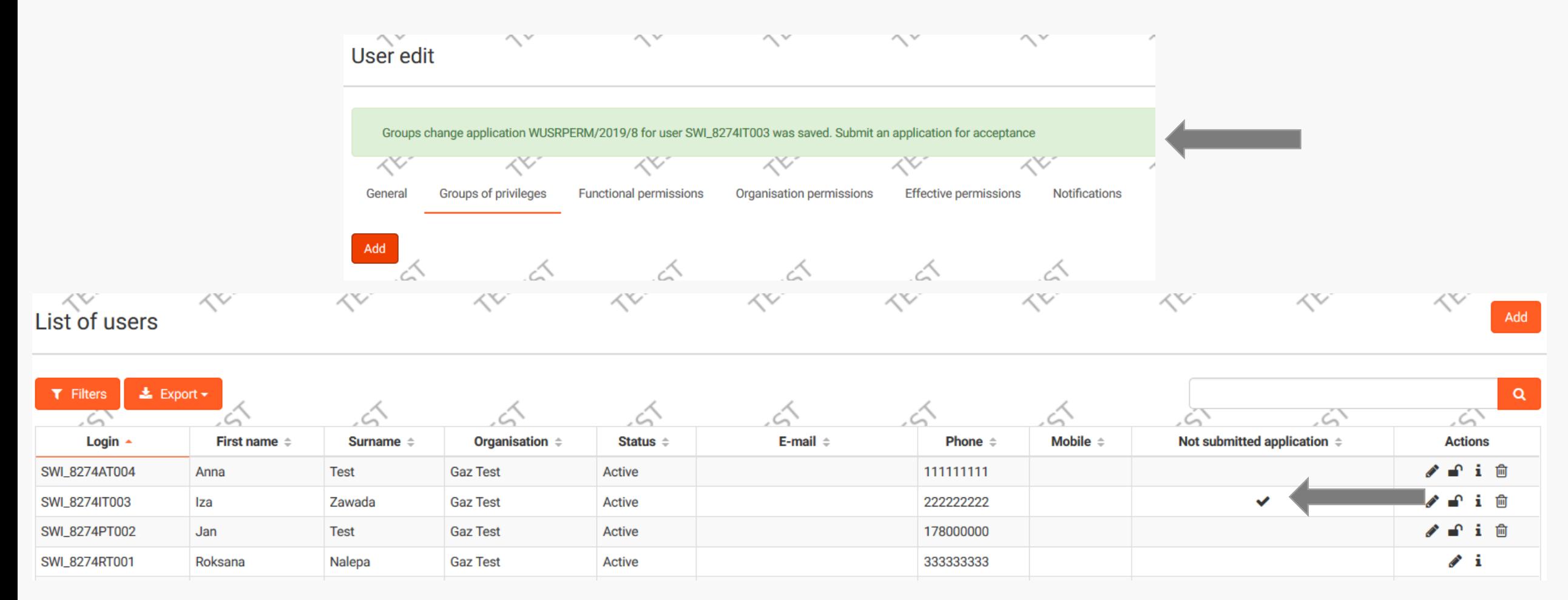

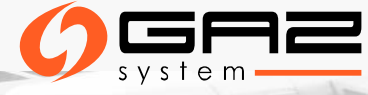

## **THE REQUEST FOR DATA CHANGE OF THE EXISTING USER**

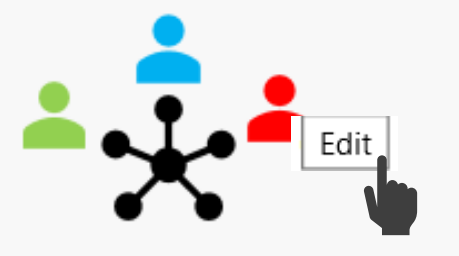

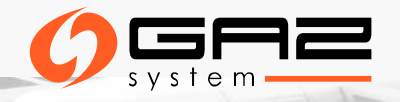

### **THE REQUEST FOR DATA CHANGE OF THE EXISTING USER (AVAILABLE ONLY FOR AWO)**

![](_page_12_Picture_27.jpeg)

![](_page_12_Picture_2.jpeg)

## **STATUSES OF THE GROUPS OF PRIVILEGES**

![](_page_13_Figure_1.jpeg)

![](_page_13_Picture_2.jpeg)

### **EFFECTIVE PERMISSIONS**

![](_page_14_Figure_1.jpeg)

### **CHANGE OF THE OWN ACCOUNT DATA**

*In the "My profile" bookmark each User can change his own personal data or send the request for delete the account.*

![](_page_15_Picture_41.jpeg)

![](_page_15_Picture_3.jpeg)

# **NOTIFICATIONS ABOUT SUBMITTING THE REQUEST FOR CHANGE OF DATA**

Information Exchange System EST TEST

![](_page_16_Picture_2.jpeg)

![](_page_16_Picture_3.jpeg)

### **EMAIL NOTIFICATIONS MANAGEMENT**

![](_page_17_Figure_1.jpeg)

![](_page_17_Picture_2.jpeg)

### **INFORMATION ABOUT AWO**

![](_page_18_Picture_13.jpeg)

![](_page_18_Picture_2.jpeg)

### **CONTACT DATA**

![](_page_19_Picture_1.jpeg)

![](_page_19_Picture_2.jpeg)

### **GAZ-SYSTEM CONTACT DATA**

![](_page_20_Picture_8.jpeg)

![](_page_20_Picture_2.jpeg)

# **CONTACT DATAILS OF THE ORGANISATION**

![](_page_21_Picture_54.jpeg)

![](_page_21_Picture_2.jpeg)

## **CONTACT DETAILS OF THE ORGANISATION**

![](_page_22_Picture_61.jpeg)

![](_page_22_Picture_2.jpeg)

![](_page_23_Picture_0.jpeg)

# THANK YOU FOR YOUR ATTENTION [KLIENT@GAZ-SYSTEM.PL](mailto:klient@gaz-system.pl)

![](_page_23_Picture_2.jpeg)